## **>eurodata**

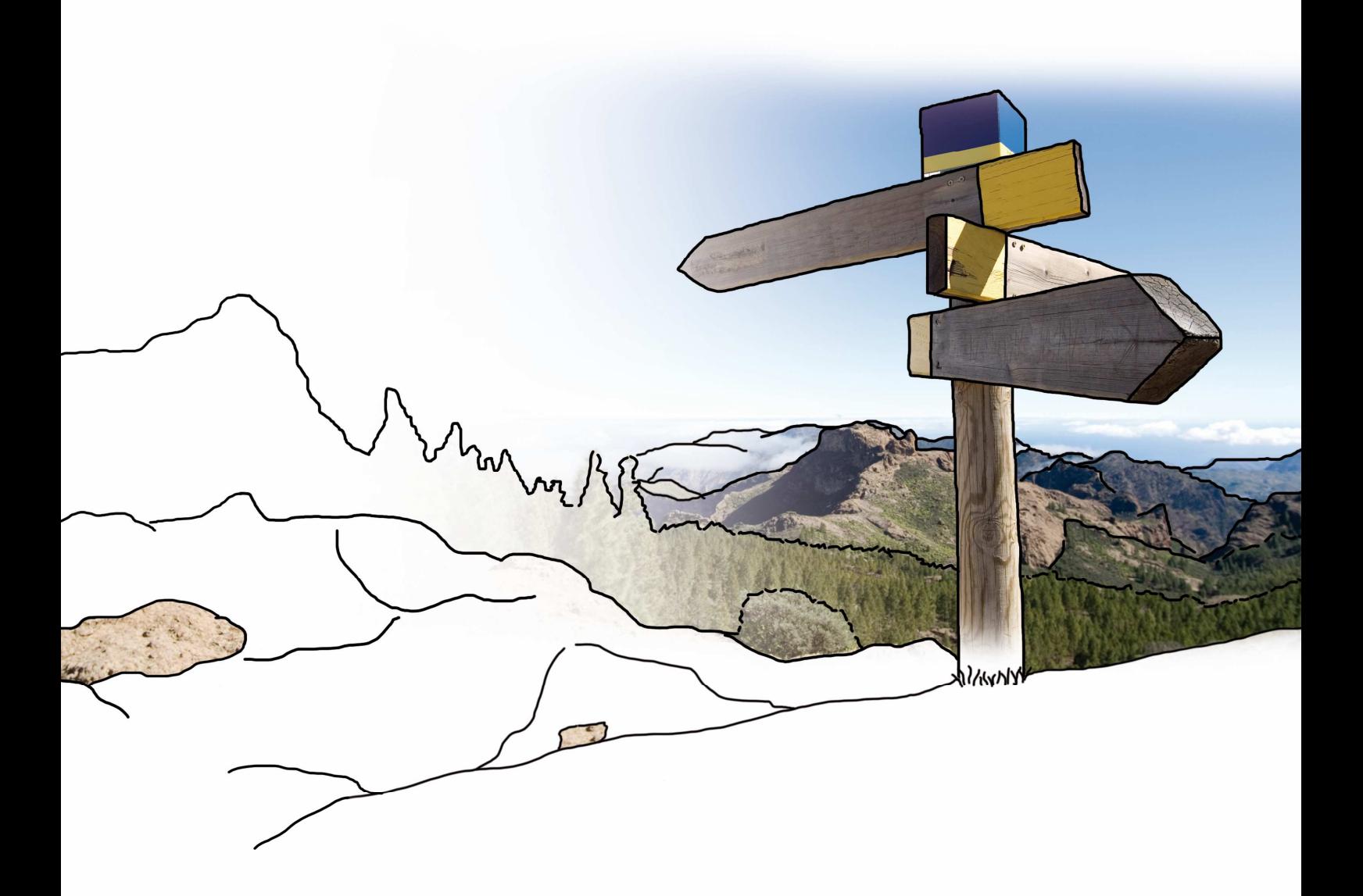

# **Updateinfo 1.22.0**

## **edfirma | Finanzen**

## **vom 14.12.2017**

#### **Inhaltsverzeichnis**

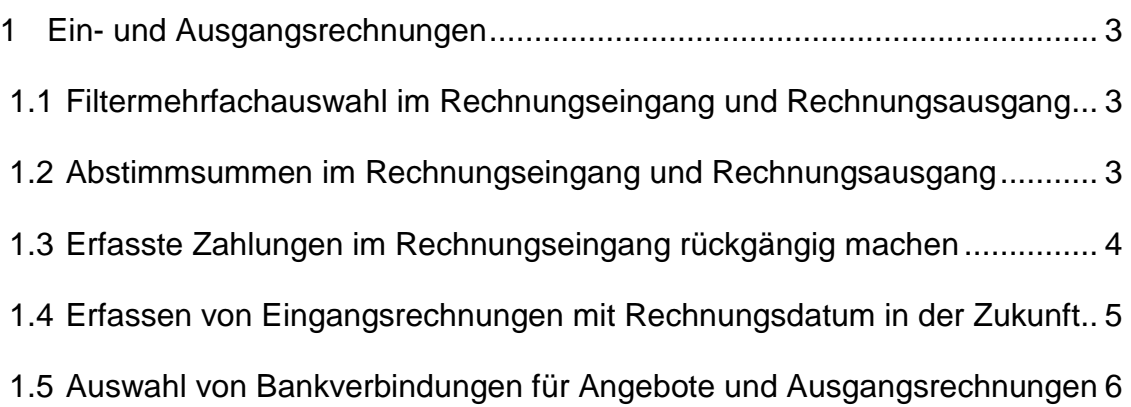

### **1 Ein- und Ausgangsrechnungen**

#### **1.1 Filtermehrfachauswahl im Rechnungseingang und Rechnungsausgang**

Mit dem neuen Update ist es ab sofort möglich in der Rechnungsübersicht des Rechnungseingangs und -ausgangs mehrere Filter gleichzeitig auszuwählen. Der Anwender hat bspw. die Möglichkeit, sich bezahlte und teilgezahlte Rechnungen im Rechnungsausgang anzeigen zu lassen. Mit Klick auf den Filtertext wird das jeweilige Filterkriterium (bspw. "bezahlt") einzeln ausgewählt. Die Mehrfachauswahl von Filterkriterien (bspw. "bezahlt" und "teilgezahlt") ist über das Anklicken der jeweiligen Checkboxen möglich. Ein zusätzliches Filtern der Rechnungsübersicht anhand der Volltextsuche, eines Zeitraumes und weiterer Filterkriterien ist weiterhin wie gewohnt möglich.

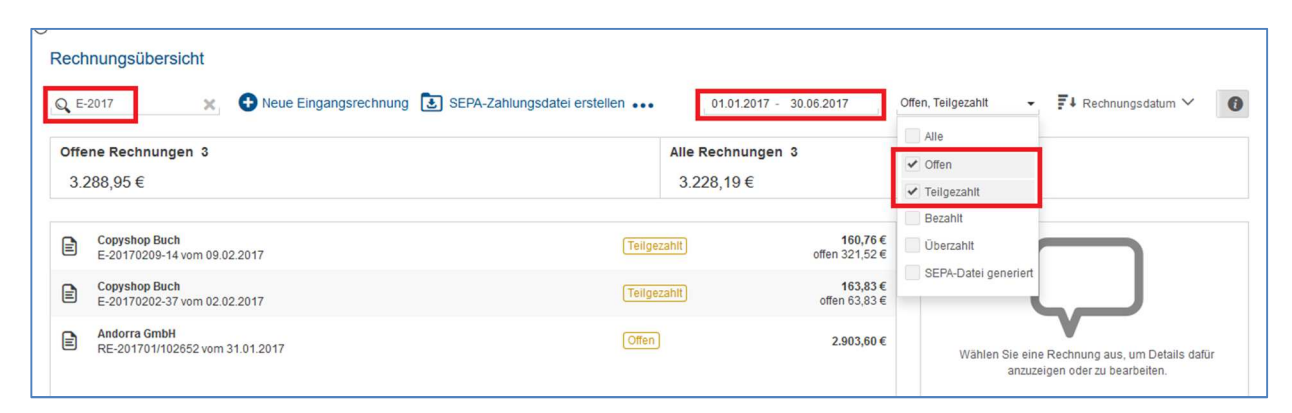

#### **1.2 Abstimmsummen im Rechnungseingang und Rechnungsausgang**

Sind ein oder mehrere Filter ausgewählt, wird dem Anwender im Rechnungseingangund -ausgang ab sofort eine den Kriterien entsprechende Abstimmsumme in der Kopfzeile der Rechnungsübersicht angezeigt. Hier ist die Anzahl der selektierten Rechnungen inklusive des Betrages, der anhand der Filterkriterien berechnet wird, sichtbar.

Die Anzahl der offenen Rechnungen mit ihrem Gesamtbetrag wird mit jeder Selektion angezeigt und ist im linken Bereich der Kopfzeile sichtbar. Der Betrag, der den Filterkriterien entspricht, ist rechts abgebildet.

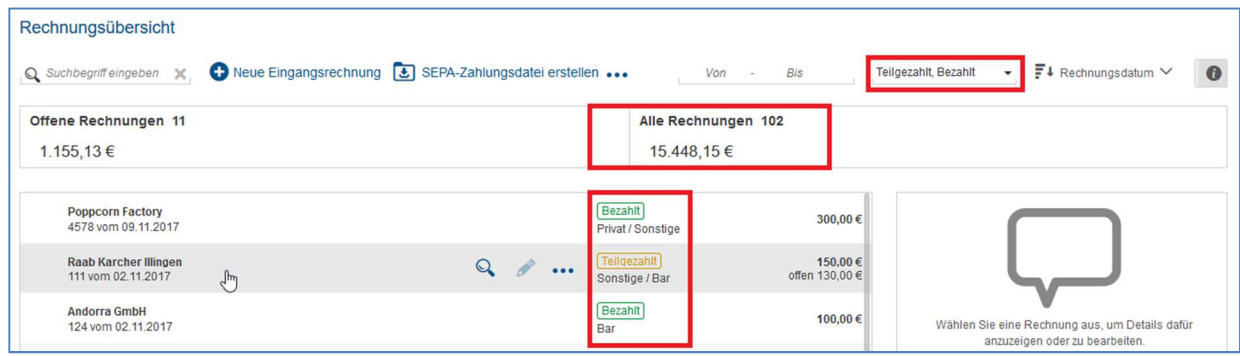

#### **1.3 Erfasste Zahlungen im Rechnungseingang rückgängig machen**

Ab sofort ist es möglich den Ausgleich für Eingangsrechnungen, die über "Privat" und "Sonstiges" bezahlt wurden, wieder aufzuheben. Dies ist über einen "Löschen"-Button möglich. Dieser steht zur Verfügung, wenn eine Rechnung aus der Rechnungsübersicht selektiert wird, auf die bereits eine Zahlung erfasst wurde. Den Button zum Löschen der Zahlungen finden Sie in der Detailansicht unter "Zahlungen". Wird die Zahlung aufgehoben, ändert sich der Status der Rechnung von "bezahlt" bzw. "teilgezahlt" in "offen" für den Fall, dass alle Zahlungen vollständig aufgehoben wurden. Ansonsten verbleibt die Rechnung im Status "teilgezahlt". Anschließend können neue Zahlungen auf die Rechnung erfasst werden.

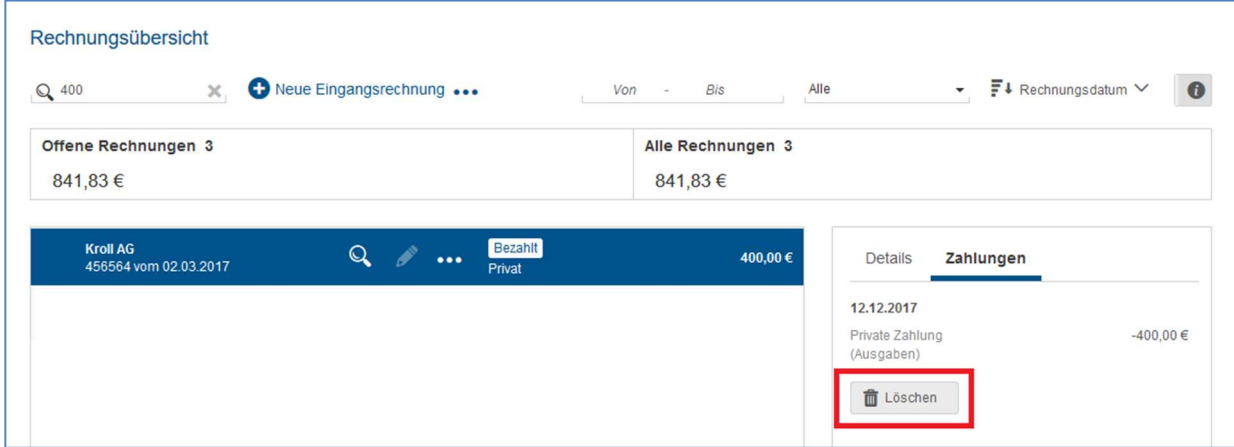

#### **1.4 Erfassen von Eingangsrechnungen mit Rechnungsdatum in der Zukunft**

Von nun an ist es möglich, Rechnungen zu erfassen, deren Rechnungsdatum in der Zukunft liegt. Beim Erfassen einer Rechnung erscheint dann ein Warnhinweis im Datumsfeld. Per Mouseover erscheint eine Hinweismeldung, dass die Rechnung womöglich nicht zum Vorsteuerabzug berechtigt. Ein Erfassen der Rechnung ist aber dennoch möglich.

> Rechnungsdatum liegt in der Zukunft. Die Rechnung X berechtigt daher womöglich nicht zum Vorsteuerabzug.  $\mathbb{Z}$

In diesem Zusammenhang wurde das Feld "Datum" in allen Ansichten in "Rechnungsdatum" umbenannt.

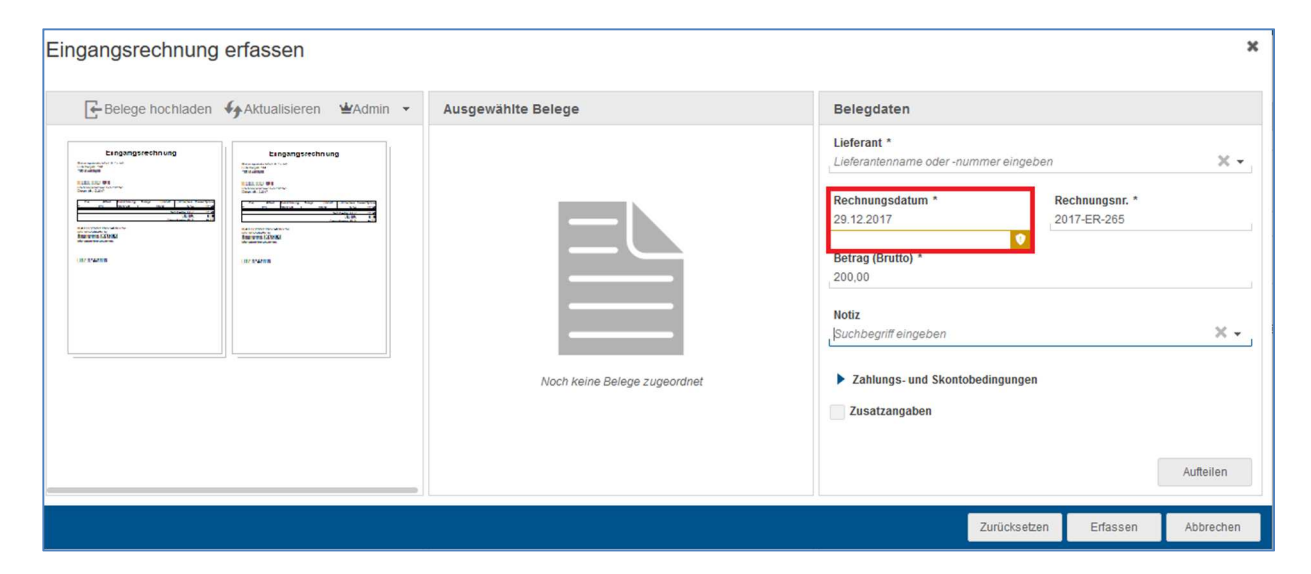

#### **1.5 Auswahl von Bankverbindungen für Angebote und Ausgangsrechnungen**

Mit Auslieferung dieses Updates können Sie auswählen, welche Ihrer Bankverbindungen auf Angeboten und Ausgangsrechnungen angedruckt werden soll. Die Auswahl können Sie in den Einstellungen im Bereich "Rechnungslayout" vornehmen, indem sie die Bank durch ein Drop-Down-Menü aus Ihren bereits angelegten Banken wählen. Es ist möglich, zwei Bankverbindungen andrucken zu lassen. Die Bankverbindung, die Sie als erste auswählen, erscheint auch als erste auf dem generierten Beleg. Wird nur eine Bankverbindung ausgewählt, erscheint nur eine Bankverbindung. Standardmäßig werden Ihnen die ersten beiden angelegten Banken vorgeschlagen.

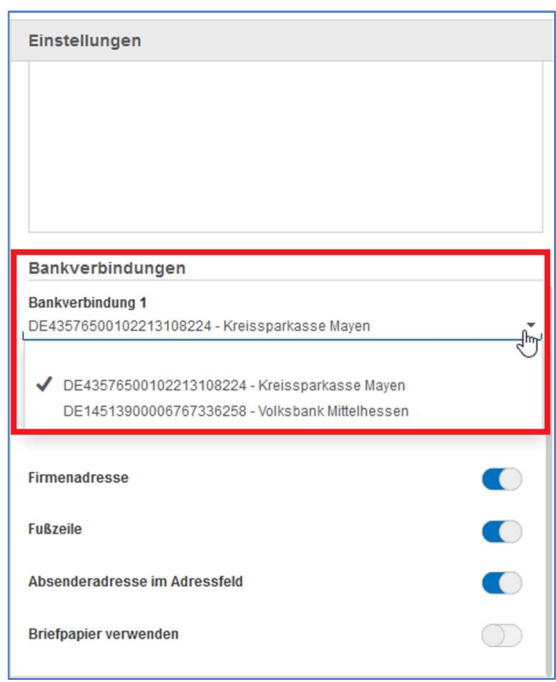

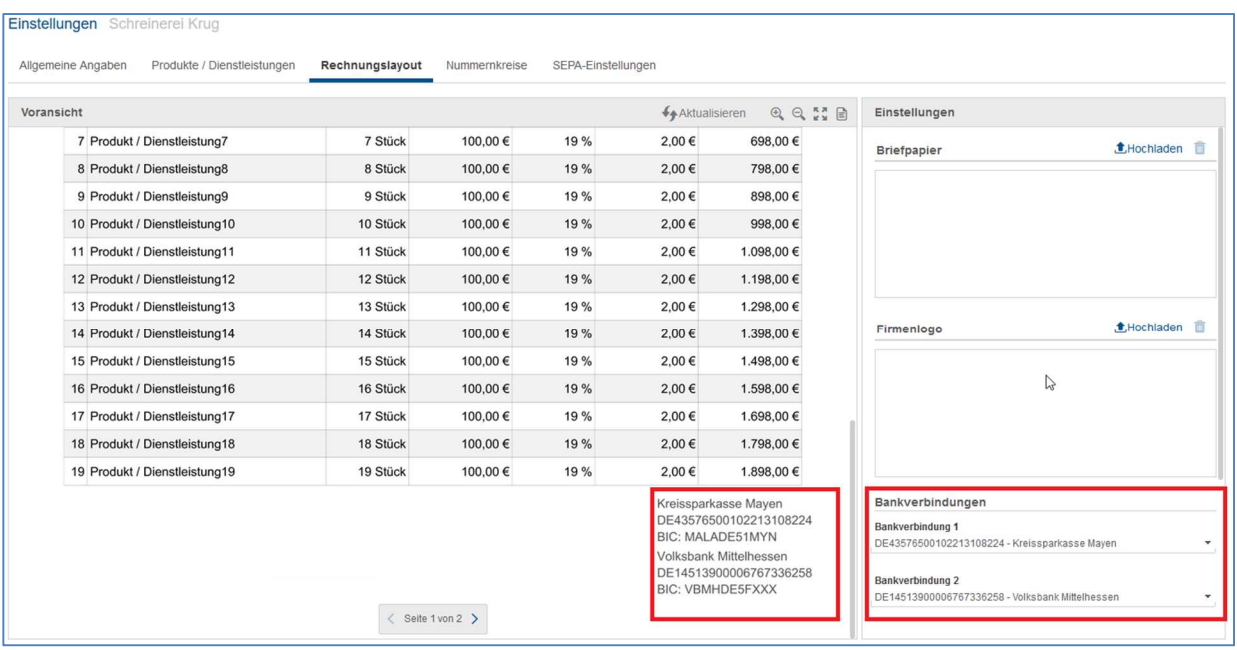

Wird in edfirma | Finanzen keine Bank geführt, erscheinen in den Einstellungen im Bereich "Rechnungslayout" statt des Drop-Down-Menüs Freifelder, die mit den Bankdaten (Name der Bank, IBAN und BIC) befüllt werden müssen.

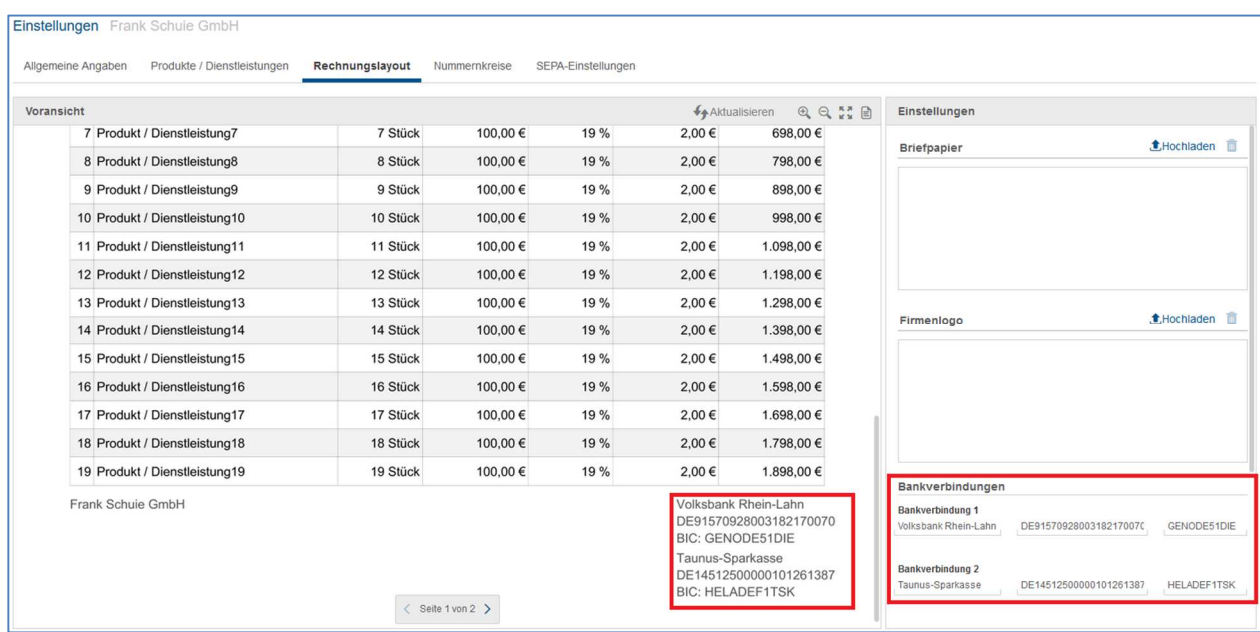

Bei manueller Eingabe erfolgt eine Plausibilitätsprüfung. Bei fehlender Bankverbindung erscheint eine Hinweismeldung mit einem Verweis auf die Einstellungen.

Die Auswahl von PayPal-Konten ist nicht möglich.

© 2017 by eurodata AG Großblittersdorfer Str. 257-259, D-66119 Saarbrücken Telefon +49 681 8808 0 | Telefax +49 681 8808 300 Internet: www.eurodata.de E-Mail: info@eurodata.de

Version: 1.22.0 Stand: 12/2017

Dieses Handbuch wurde von eurodata mit der gebotenen Sorgfalt und Gründlichkeit erstellt. eurodata übernimmt keinerlei Gewähr für die Aktualität, Korrektheit, Vollständigkeit oder Qualität der Angaben im Handbuch. Weiterhin übernimmt eurodata keine Haftung gegenüber den Benutzern des Handbuchs oder gegenüber Dritten, die über dieses Handbuch oder Teile davon Kenntnis erhalten. Insbesondere können von dritten Parteien gegenüber eurodata keine Verpflichtungen abgeleitet werden. Der Haftungsausschluss gilt nicht bei Vorsatz oder grober Fahrlässigkeit und soweit es sich um Schäden aufgrund der Verletzung des Lebens, des Körpers oder der Gesundheit handelt.